## Valopiirros

## Wow stuff light painting -sovelluksella

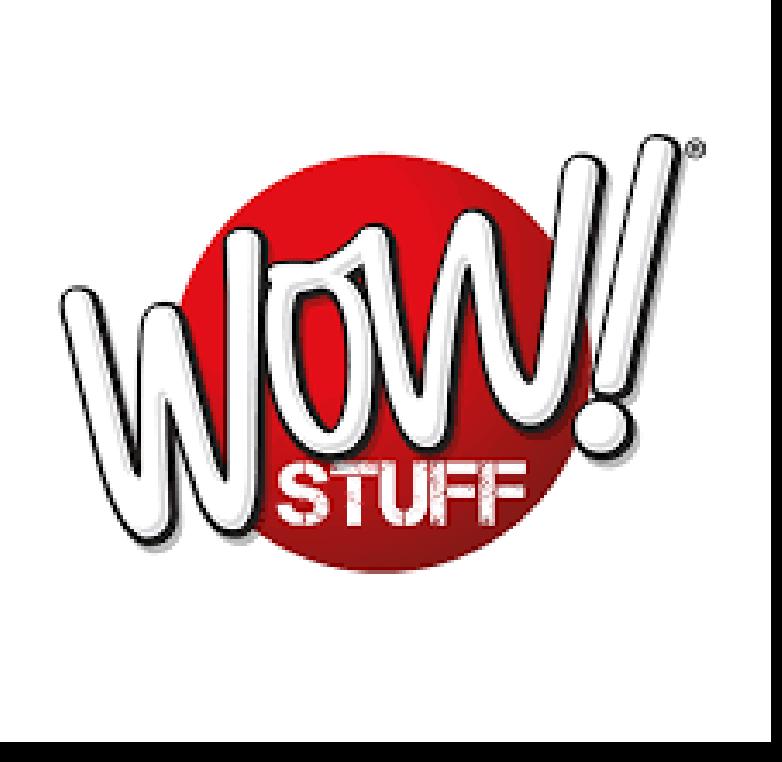

Lataa puhelimellesi ilmaissovellus WOW stuff light painting

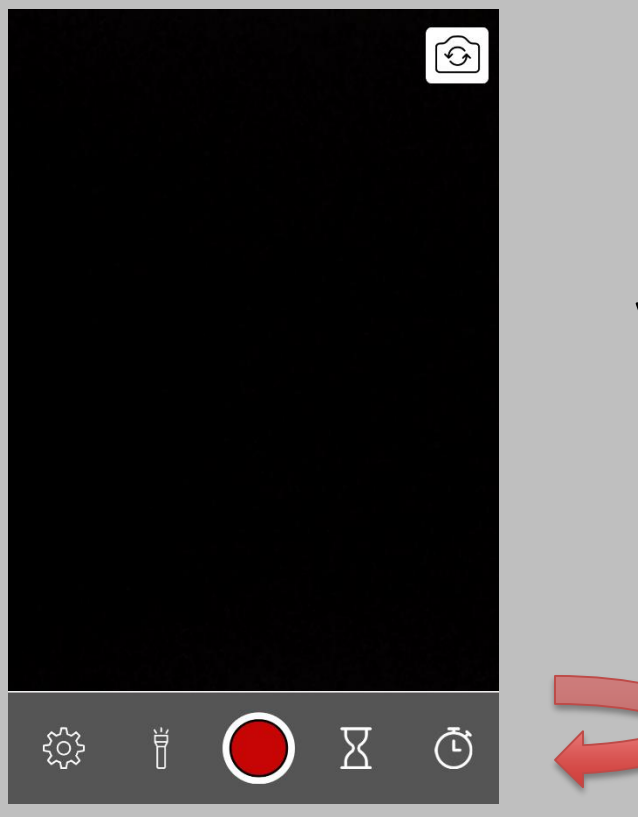

1.Kun aloitat valopiirroksen, paina punaista nappia. Kun valopiirros on valmis, paina punaista nappia uudelleen pysäyttääksesi kuvauksen.

2. Tallenna kuva kuvatiedostoihisi painamalla nuolen kuvaa.

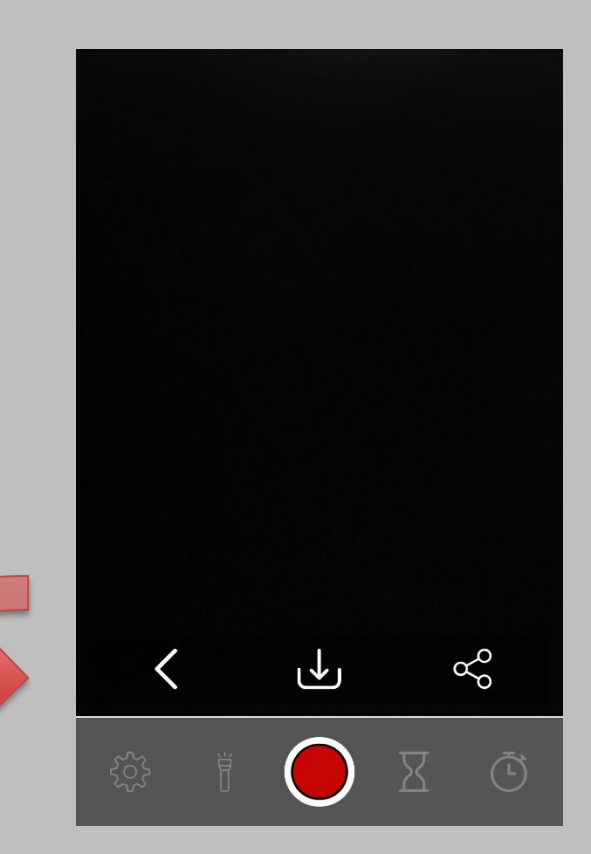

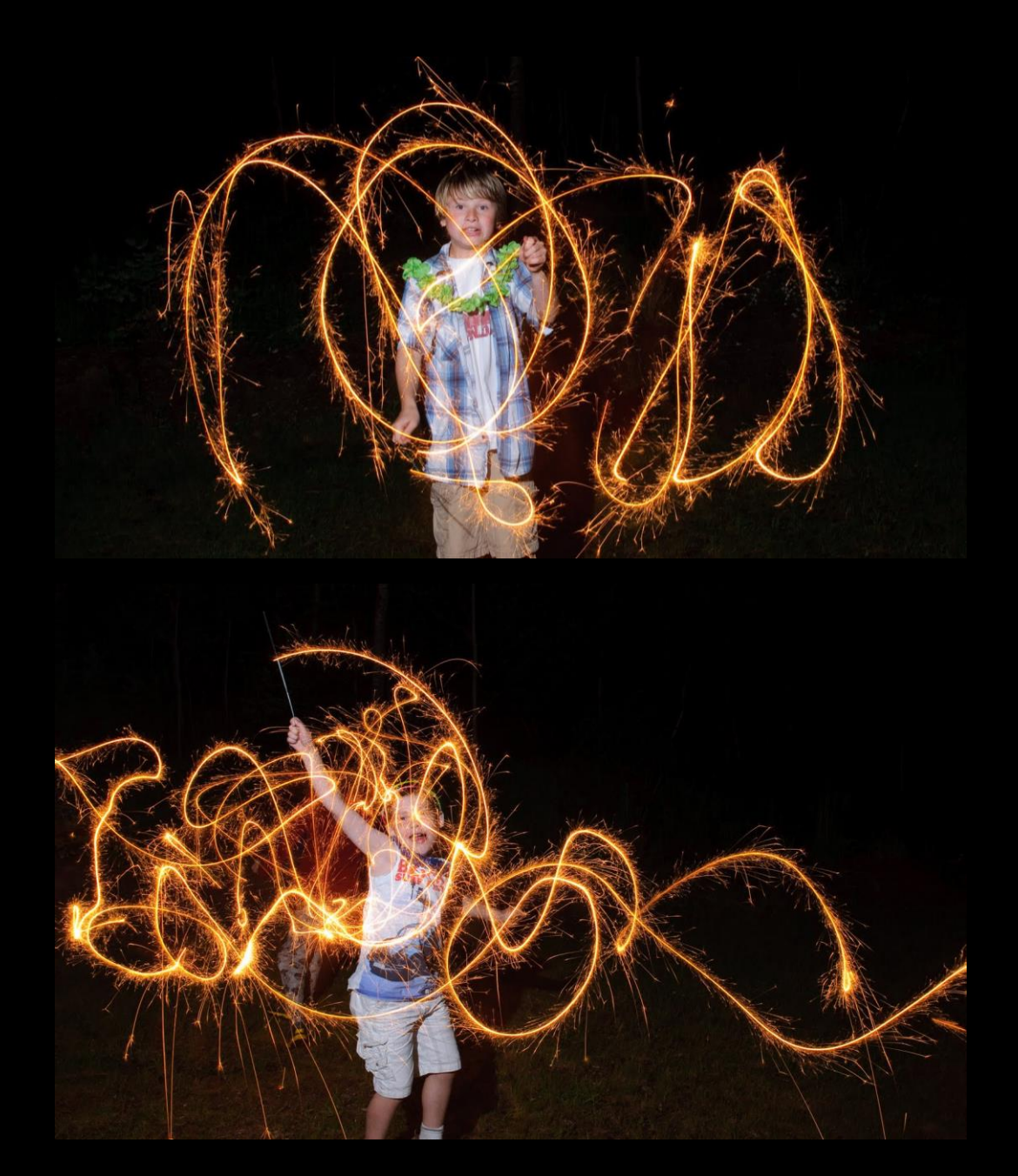

Etsi kotoasi pimein huone. Sammuta huoneesta valot.

Seiso kameran edessä ja piirrä valolla ilmaan.

Esimerkiksi perheenjäsenesi voi toimia valokuvaajana.

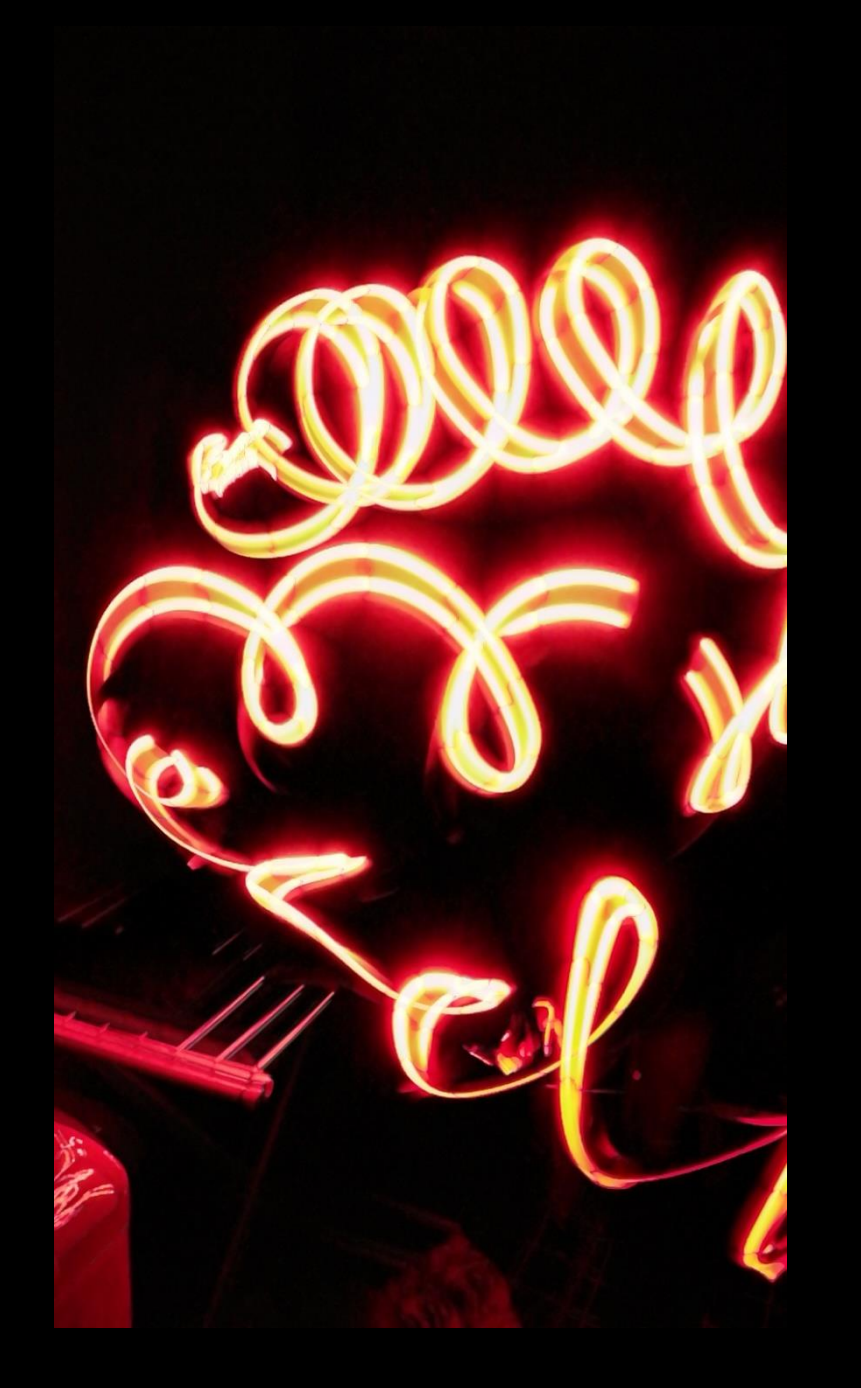

• Katso opetusvideo alla olevasta linkistä

• [https://www.youtube.com/watch?v=](https://www.youtube.com/watch?v=ZzhQ03Dx2rQ&feature=youtu.be) ZzhQ03Dx2rQ&feature=youtu.be

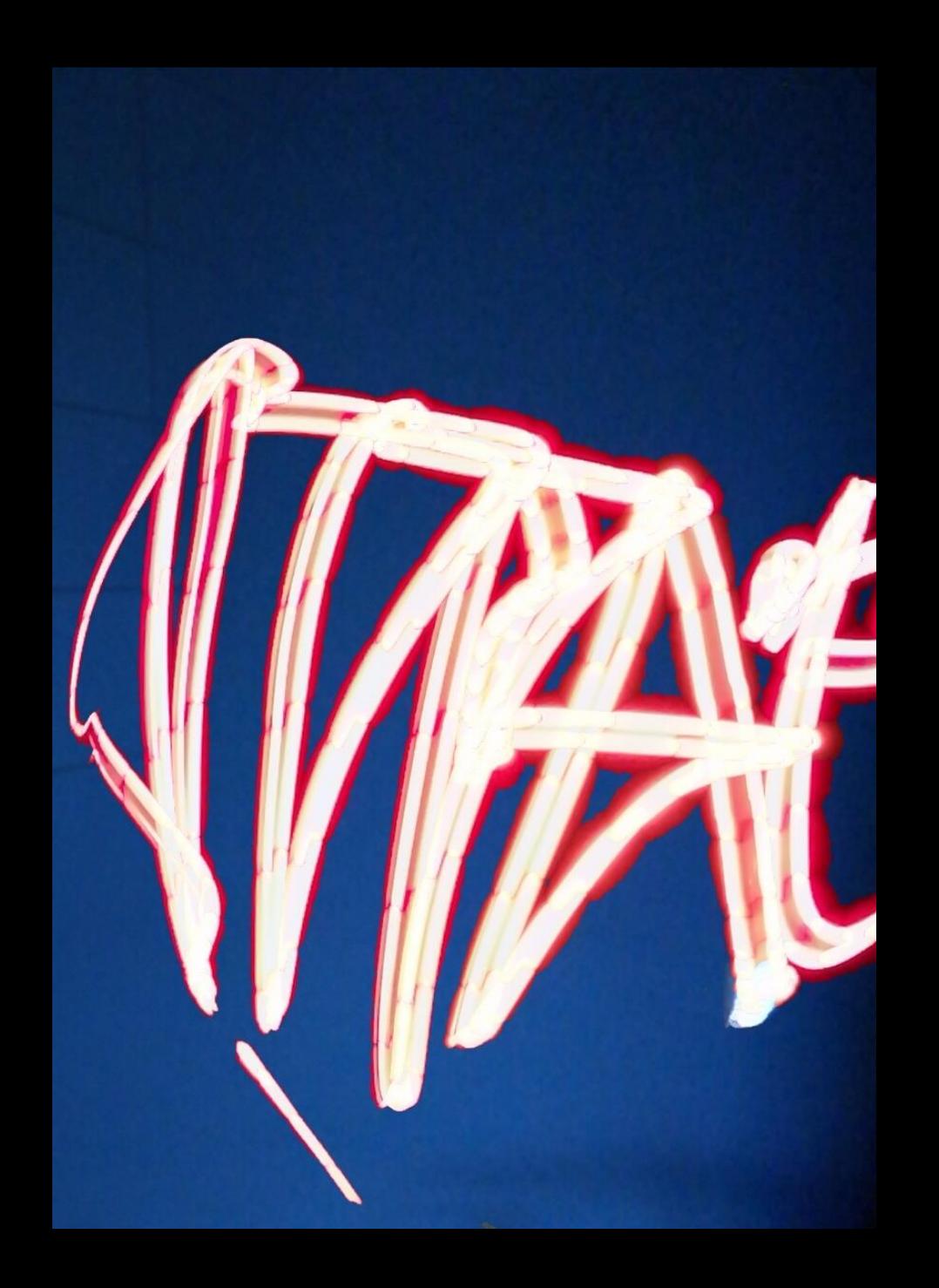

• Voit käyttää valopiirrokseen erilaisia ja eri värisiä kotoasi löytyviä valoja, esimerkiksi taskulamppuja, led heijastimia, jouluvaloja tai puhelimen valoa.

• Voit piirtää kuvia, kuvioita, tai kirjoitusta. Muista että kirjoitus tulee valokuvaan peilikuvana.

• Lähetä valmis kuva opettajalle

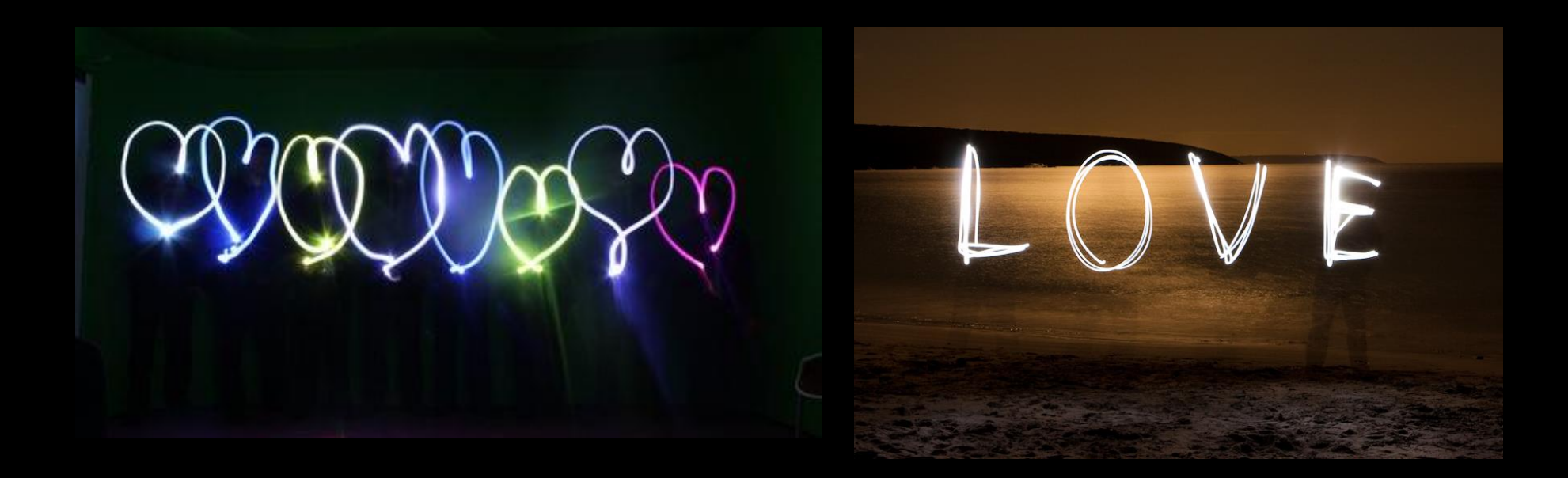

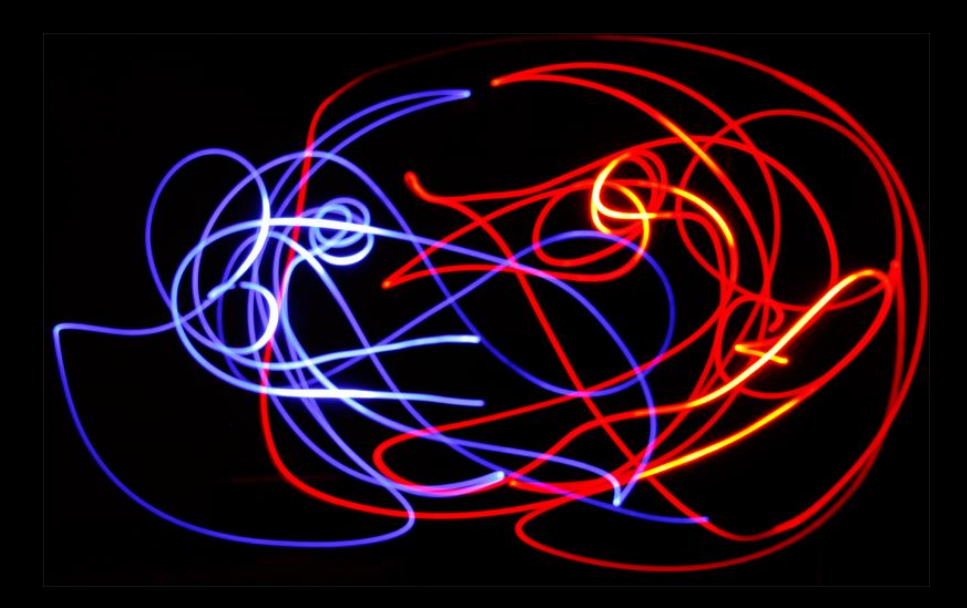

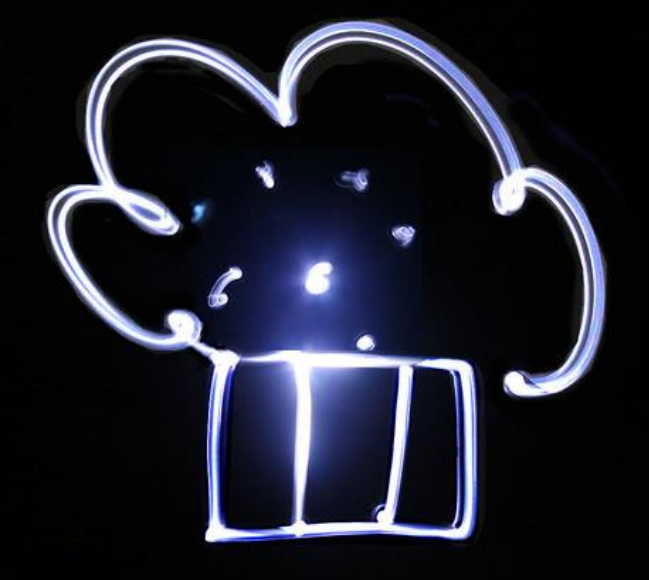